# Instruções para a substituição do disco rígido (HD)

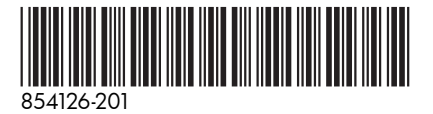

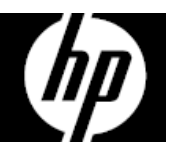

Os recursos do computador podem variar de acordo com o modelo.

Serviço de Garantia de Auto-Reparação pelo Cliente

Os produtos HP foram projetados com várias peças que podem ser substituídas pelo Cliente com o objetivo de minimizar o tempo de reparação e permitir maior flexibilidade ao realizar a substituição das peças com defeito.

Se durante o processo de diagnóstico de um produto, a HP identificar que o reparo pode ser realizado com a utilização de uma peça CSR "Customer Self Repair" (pelas siglas em inglês), a HP com prévia autorização do Cliente, enviará essa peça diretamente ao Cliente para a substituição da peça com defeito, seguindo as instruções de instalação de tal peça CSR fornecida pela HP. Nesses casos a HP autoriza o Cliente a manusear e substituir a peça CSR sem afetar ou invalidar a garantia em vigor.

As peças com defeito deverão ser devolvidas à HP, através do mecanismo que a HP definir, o qual será informado oportunamente. O serviço CSR será feito com base na disponibilidade da peça CSR e onde for permitido pelas condições da região geográfica onde estiver o Cliente.

Qualquer dificuldade que apresente a instalação da peça CSR ou se o Cliente precisar de ajuda adicional, deverá chamar o centro de suporte técnico local da HP, e um técnico de suporte o ajudará através de bate papo on-line, e-mail ou telefone.

Esse é um processo opcional que depende das leis, regulamentações e disponibilidade do serviço em cada país.

#### Antes de começar

Considere os seguintes requisitos antes de remover e substituir o disco rígico.

**ATENÇÃO**: Nunca abra a tampa de proteção da torre com o computador ligado ou seu cabo de alimentação conectado. As pás da ventoinha em movimento podem ferir-lhe ou danificar o computador.

**ATENÇÃO**: Evite tocar em bordas cortantes no interior do computador.

**ADVERTÊNCIA**: Mantenha os dedos e as ferramentas afastadas da ventoinha em movimento quando o aparelho estiver ligado.

**CUIDADO**: A eletricidade estática pode danificar os componentes eletrônicos no interior do computador. Descarregue a eletricidade estática tocando no compartimento metálico do computador antes de manusear suas peças internas ou componentes eletrônicos.

**CUIDADO**: O disco rígido é extremamente sensível a choques e impactos. Não lesione nem derrube o mesmo.

#### Ferramentas necessárias

Chave de fenda Phillips nº 2

Parafusos pequenos são facilmente perdidos. Remova os parafusos sobre uma superfície que lhe permita reavê-los de forma prática caso caiam.

**NOTA**: A aparência e os recursos do computador podem variar de acordo com o modelo.

## Remoção do disco rígido

1. Desconecte o cabo de alimentação e todos os cabos conectados na parte traseira do computador.

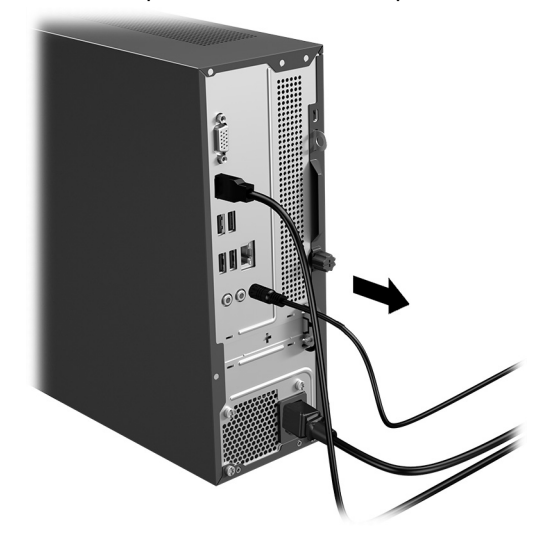

- 3. Localize a disco rígido:
	- 1. Módulos de memória
	- 2. Unidade óptica
	- 3. Disco rígido (HD)

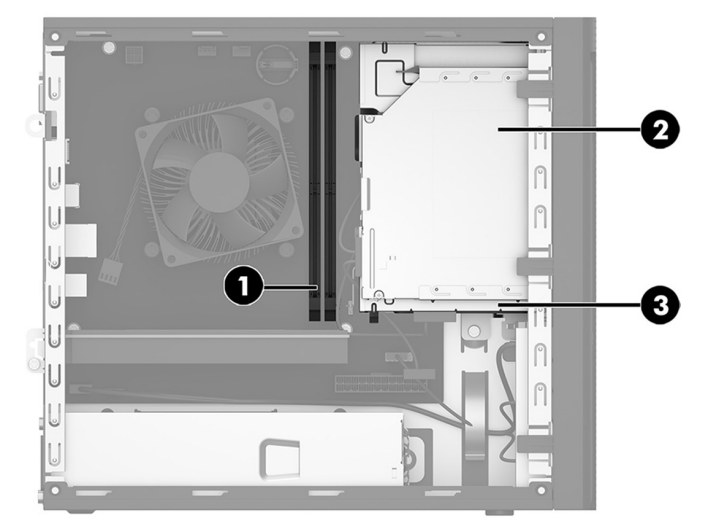

2. Remova o painel de acesso desapertando o parafuso de orelha (1), deslizando o painel de acesso para trás e retirando-o do computador (2).

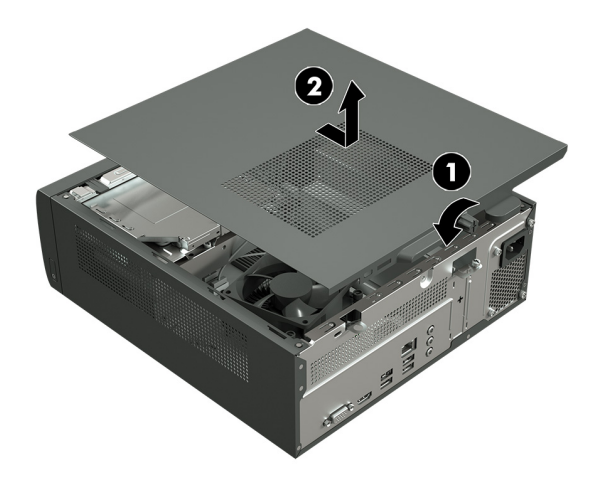

4. Remova o painel frontal levantando as três abas que fixam a parte superior do painel à parte frontal do computador (1) e, em seguida, inclinando o painel para baixo e para fora do computador (2).

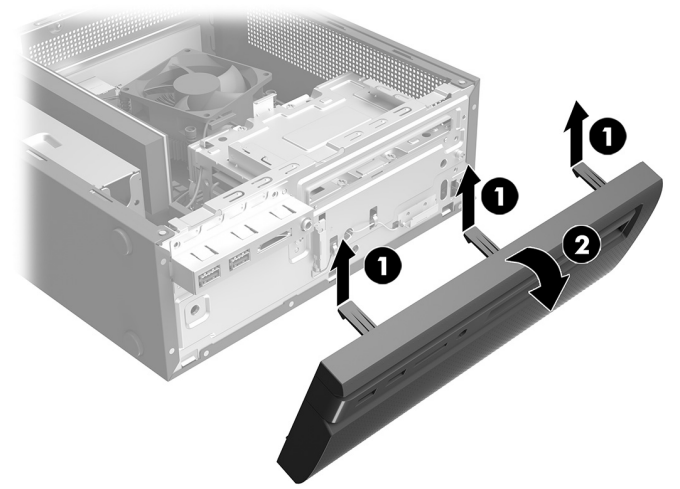

- 5. Remova os três parafusos Phillips que fixam o compartimento da unidade à parte frontal do computador e o parafuso Phillips que fixa o compartimento da unidade ao interior do computador.
	-
- 7. Remova os quatro parafusos Phillips que fixam a unidade de disco rígido ao compartimento da unidade de disco rígido (1) e, em seguida, deslize a unidade para fora do compartimento (2).

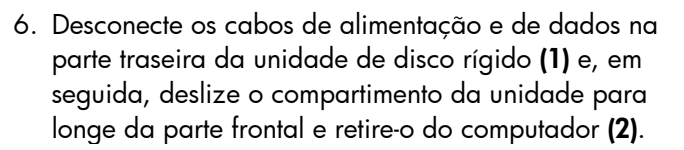

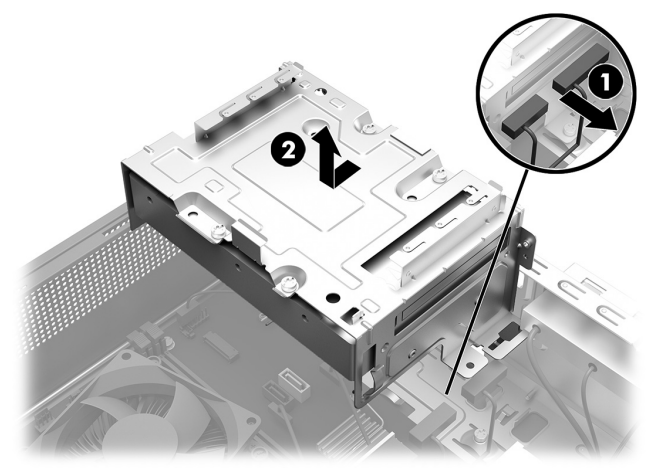

8. Abra a caixa contendo o novo HD destinado à substituição, retire-o de dentro da caixa e, em seguida, remova seu invólucro.

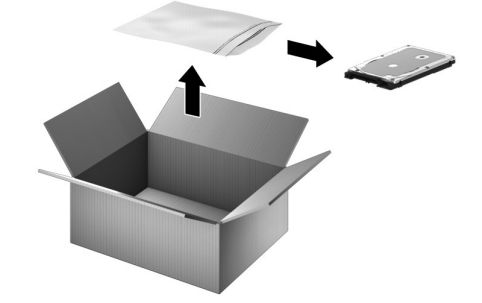

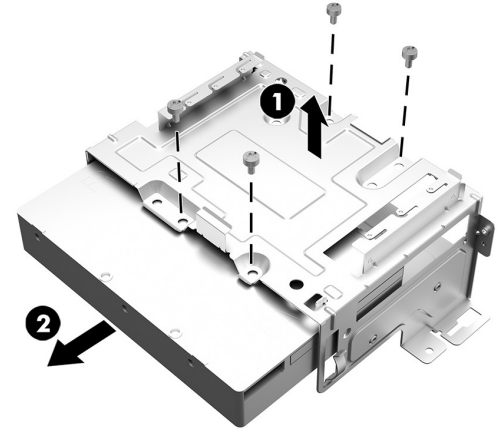

### Inserção do novo disco rígido

1. Insira a unidade de disco rígido em seu compartimento e alinhe os furos dos parafusos na unidade com os furos no compartimento (1). Substitua os quatro parafusos Phillips (2).

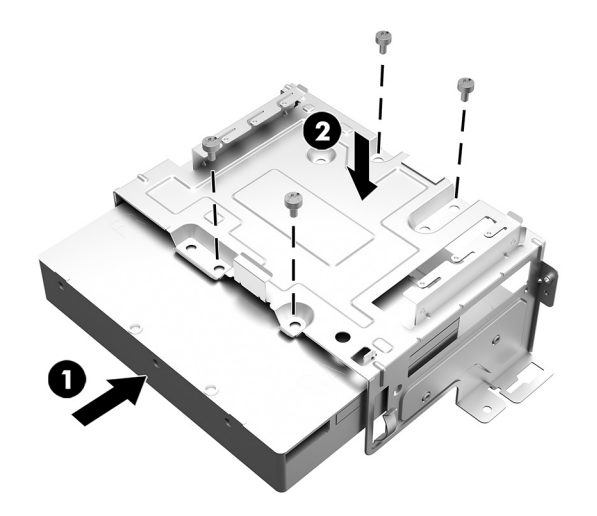

3. Recoloque os três parafusos Phillips que fixam o compartimento da unidade à parte frontal do computador e o parafuso Phillips que fixa o compartimento da unidade ao interior do computador.

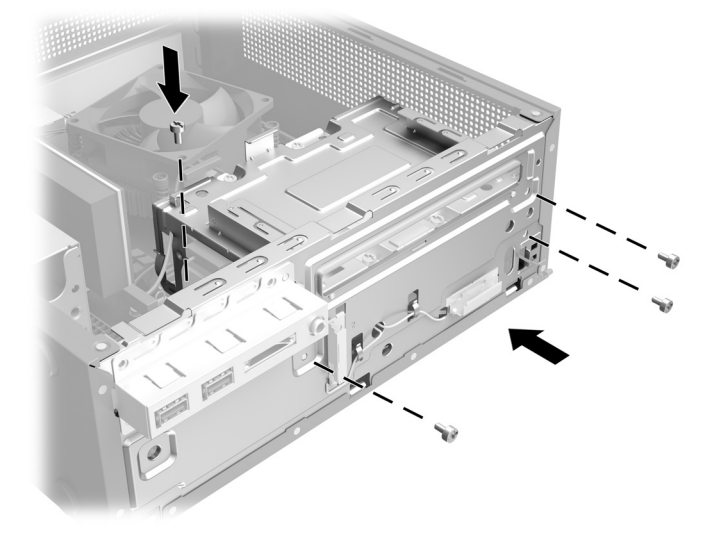

2. Insira o compartimento da unidade no computador (1) e, em seguida, conecte os cabos de alimentação e de dados na parte traseira da unidade de disco rígido (2).

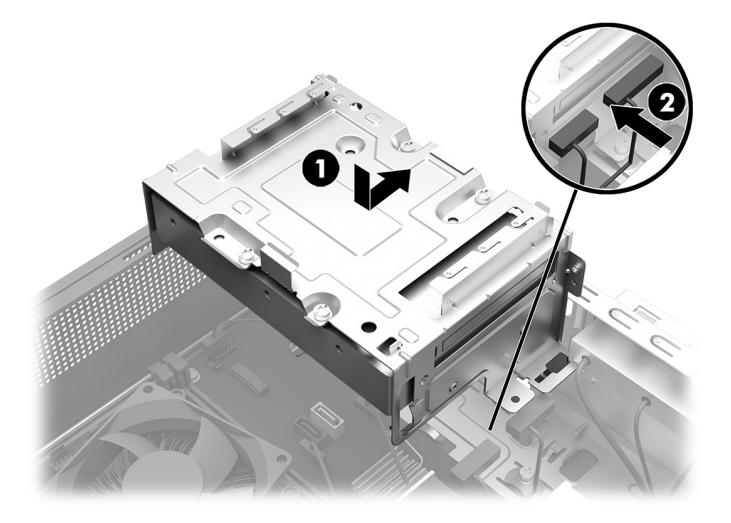

4. Recoloque o painel inserindo as abas da parte inferior do painel nos slots da parte frontal do computador (1) e, em seguida, inclinando o painel para cima e encaixando no lugar (2).

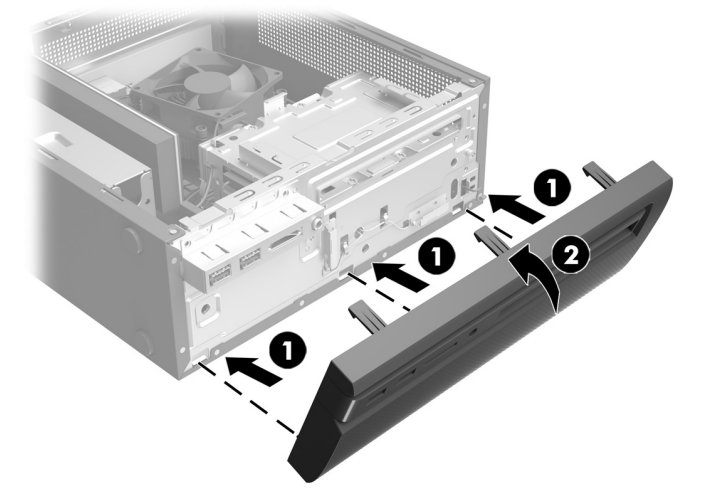

5. Posicione o painel de acesso no computador e, em seguida, deslize-o até a posição correta (1). Aperte o parafuso de orelha na parte traseira da tampa (2).

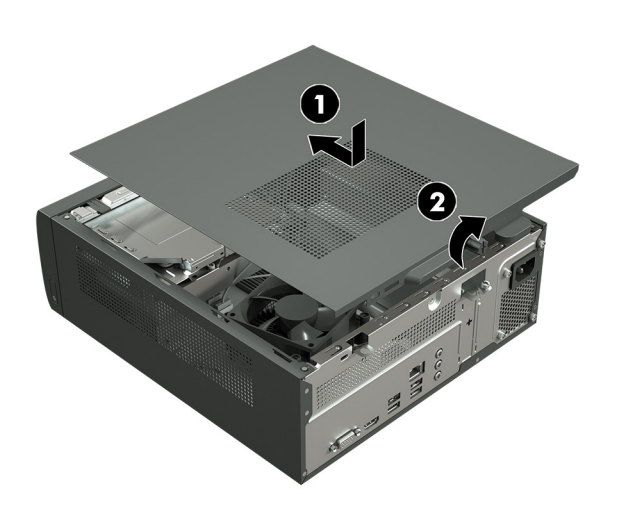

6. Pressione o botão Liga/Desliga para ligar o computador.

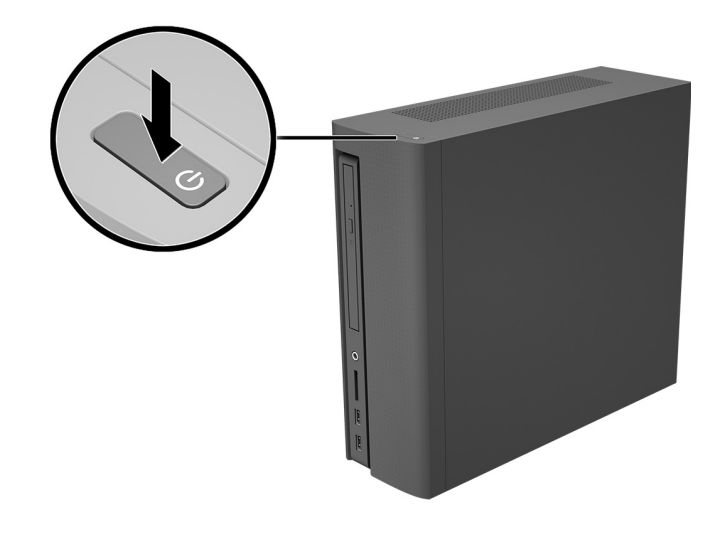

## Recuperação do sistema

**NOTA**: Se a sua unidade de disco rígido foi fornecida sem um sistema operacional instalado, será preciso reinstalar o sistema operacional utilizando os discos de recuperação do sistema. Para instalar o sistema operacional, consulte as instruções incluídas nos discos de recuperação do sistema ou, para suporte de produtos nos EUA, acesse http://www.hp.com/go/contactHP.

Para obter suporte mundial para produtos, acesse http://welcome.hp.com/country/us/en/wwcontact\_us.html.

**IMPORTANTE: Não desligue o computador durante o processo inicial de configuração. Aguarde até que o processo esteja concluído para garantir que todos os itens necessários para usar o computador estão instalados corretamente. O processo de recuperação do sistema levará aproximadamente 3 horas. Quando a recuperação do sistema estiver concluída, o computador será reinicializado e a tela de Configuração do Windows será exibida.** 

Após o sistema operacional ser instalado, será preciso reinstalar todos os aplicativos e restaurar todos os dados salvos no backup.

Após a configuração ter sido concluída, será preciso reinstalar todos os aplicativos e restaurar todos os dados previamente salvos no backup. Se precisar de assistência adicional, telefone para 1-800-474-6836 (1-800-HP Invent) nos EUA. Para obter suporte mundial para produtos, acesse http://welcome.hp.com/country/w1/en/support.html.

Se a sua unidade de disco rígido foi fornecida com um sistema operacional (imagem) instalado, a configuração não exigirá discos de recuperação do sistema. Ligue o computador e permita que a configuração inicial configure completamente o sistema operacional.

#### **IMPORTANTE: Não desligue o computador durante a inicialização. Aguarde até que a inicialização esteja concluída para garantir que todos os itens necessários para usar o computador estão instalados corretamente.**

Após a configuração ter sido concluída, será preciso reinstalar todos os aplicativos e restaurar todos os dados previamente salvos no backup. Se precisar de assistência adicional, telefone para 1-800-474-6836 (1-800-HP Invent) nos EUA. Para obter suporte mundial para produtos, acesse http://welcome.hp.com/country/w1/en/support.html.

© Copyright 2016 HP Development Company, L.P.

As informações contidas neste documento estão sujeitas a alterações sem aviso prévio. As garantias somente dos produtos e serviços HP estão estabelecidas nas declarações de garantia expressa que acompanham os produtos e serviços. Nada contido neste documento deve ser interpretado como garantia adicional. A HP não se responsabilizará por erros técnicos, editoriais ou omissões aqui contidos.

Primeira edição: março de 2016

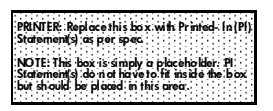

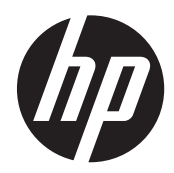